# í  $\begin{picture}(120,15) \put(0,0){\vector(1,0){10}} \put(15,0){\vector(1,0){10}} \put(15,0){\vector(1,0){10}} \put(15,0){\vector(1,0){10}} \put(15,0){\vector(1,0){10}} \put(15,0){\vector(1,0){10}} \put(15,0){\vector(1,0){10}} \put(15,0){\vector(1,0){10}} \put(15,0){\vector(1,0){10}} \put(15,0){\vector(1,0){10}} \put(15,0){\vector(1,0){10}} \put(15,0){\vector($ **THE ED**  $\rightarrow$

e zaostřovacím kroužkem nebo objektivem. Současně pečlivě střovací bod. Nejlepší zaostřovací bod pro objektiv by byl tam, kde

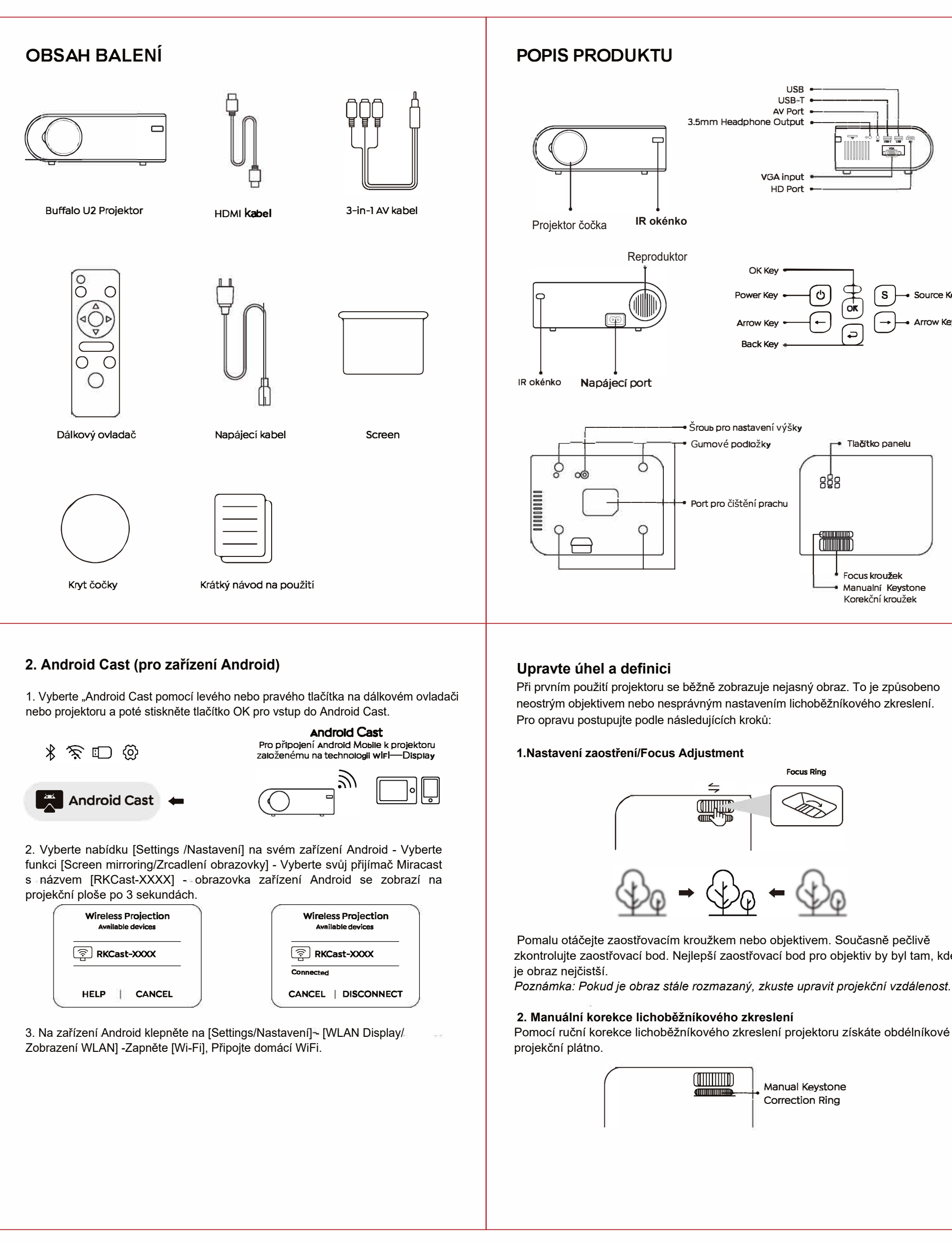

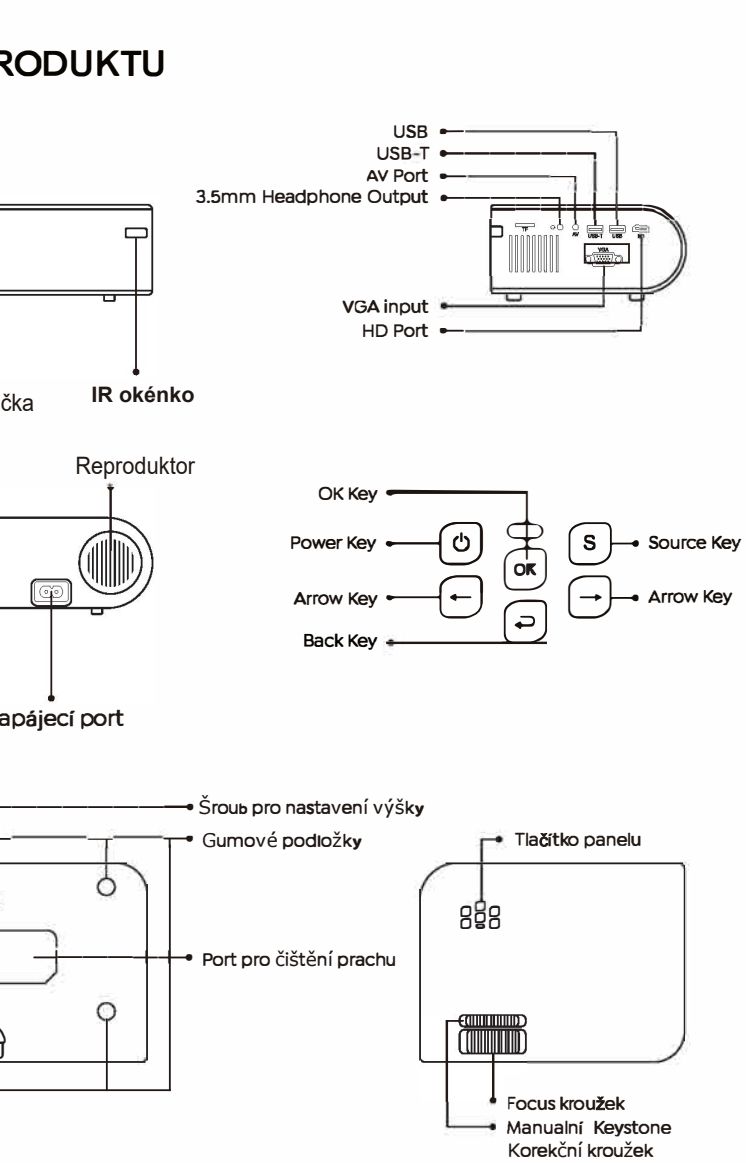

 $\boxtimes$  aftersales@yabertech.com  $\quad \textcircled{\tiny{\textcircled{\tiny{\textcirc}}}}$  @Yaber Entertainment Projector :@ www.yaberglobal.com []] @Yaber EntertainmentProjector

1. Vyberte "iOS cast" pomocí levého nebo pravého tlačítka pro pohyb na dálkovém ovladači nebo projektoru, poté stiskněte tlačítko OK pro vstup do Nastavení sítě - Vyberte si domácí WiFi ze seznamu - Připojte projektor Buffalo U2 k domácí WiFi.

Focus Ring

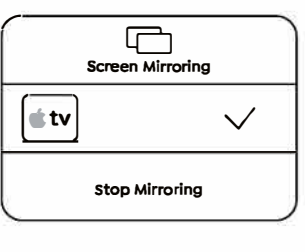

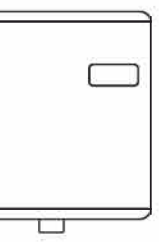

*Poznámka: Pokud je obraz stále rozmazaný, zkuste upravit projekční vzdálenost.*

### **2. Manuální korekce lichoběžníkového zkreslení**

vrekce lichoběžníkového zkreslení projektoru získáte obdélníkové

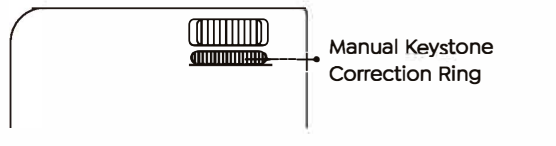

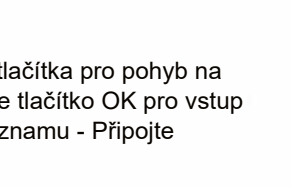

## **Zapnutí projektoru**

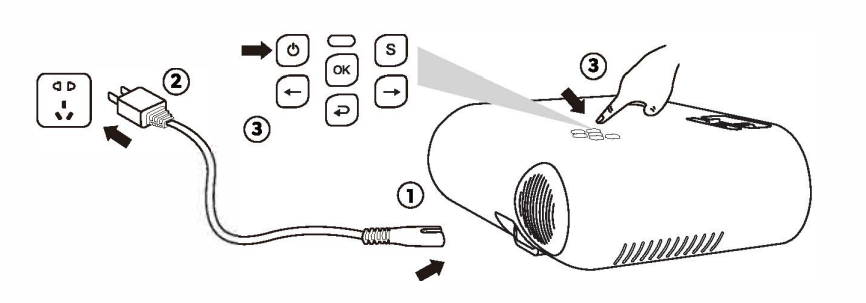

## **Připojení zařízení/Devices**

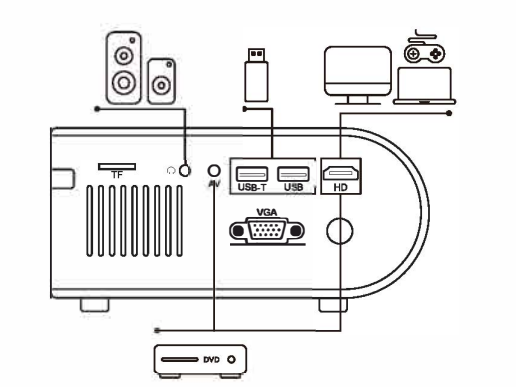

Projektor YABER Buffalo U2 má 6 rozhraní, 2x USB porty / port HD / vstup AV / 3,5 mm výstup pro sluchátka / vstup VGA. Vyberte prosím správný připojovací port pro připojení vašeho zařízení (PC, Phone, DVD přehrávač, Soundbar, USB, PS4 atd.)

#### **Připojení zařízení přes HD port**

1. Připojte svůj TV stick nebo laptop k HD portu projektoru. 2. Vstupte na domovskou stránku a vyberte HD jako zdroj signálu.

Naskenujte a stáhněte si uživatelskou příručku ve formátu PDF

## **Kde získat další pomoc**

### **Bezdrátové/Wireless připojení**

### **1.iOS Cast (pro zařízení iOS)**

### **Settings**

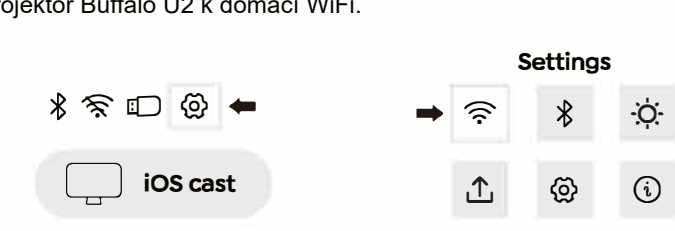

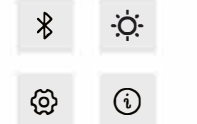

1) Vyberte nabídku [Settings] na vašem iOS zařízení -Zapněte funkci [WiFi] - Připojte své iOS zařízení ke stejné domácí síti jako projektor.

3. Otevřete Ovládací centrum – klepněte na tlačítko Zrcadlení obrazovky/ Screen Mirroring – Connect /Připojit [RKcast-xxxxxx]. 1/Otevřete ovládací centrum.

2/ Klepněte na Screen Mirroring-Vyberte název zařízení [RKcast-xxxxxx].

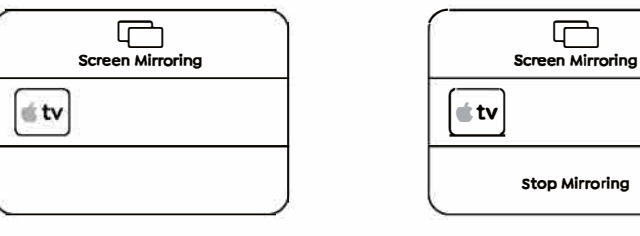

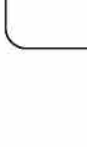

# YOber

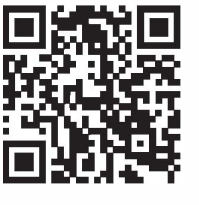

# o

# **Rychlý návod**

**Buffalo U2 PROJECTOR**